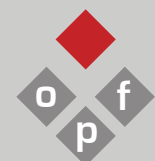

# **hms | hsdm office for postdoctoral fellows <sup>o</sup>**

25 Shattuck Street | Gordon Hall 006 | Boston, MA 02115 | 617.432.6735 email: postdoc office@hms.harvard.edu website: postdoc.hms.harvard.edu | twitter: @HMSpostdoc

# **Getting Started**

## **Upon Arrival**

Meet with your department administrator to make sure all the proper forms have been completed and submitted so that you can start your postdoctoral position at HMS/HSDM right away.

International postdocs must register with the Harvard International Office (HIO) in person call 617/495-2789 to make an appointment. Review their checklist closely and read the instructions on obtaining a social security number (SSN). http://www.hio.harvard.edu/

Check with the Tax Office to find out about your tax liabilities if you are a non-US citizen/permanent resident. Telephone 617/495-8500. http://oc.finance.harvard.edu/services/taxes

#### **Harvard ID & Required Training**

Go to the Harvard School of Public Health, Kresge Building 103A from Monday-Friday 10am-3pm and to pick up an ID Application. Your PI/Lab Manager you will help you complete the Risk Assessment Form. Environmental Health and Safety (EH&S): visit http://www.ehs.harvard.edu/; Office of Research Subject Protection (ORSP): email iacuc@hms.harvard.edu

Once EH&S training is complete, return to the ID Office and have your photo taken for your Harvard ID and receive a temporary ID. Your ID will be mailed to your work address usually within a couple of days.

## **Email, HarvardKey, and eCommons**

Confirm your email account has been activated. As part of the appointment process, an email account will be automatically generated for you with the typical naming convention of "Firstname\_Lastname@hms.harvard.edu". Please check with your department administrator or contact the IT Department to confirm your account has been created.

Claim your HarvardKey at: https://key.harvard.edu/ HarvardKey is Harvard University's unified online user credential, uniquely identifying you to Harvard IT applications and services to grant you access to the resources you use every day.

\_\_\_\_ Get an eCommons Password at http://ecommons.med.harvard.edu. eCommons is the Harvard Medical School Intranet and can be used to access information and resources specific to HMS.

Log into your eCommons account and update you personal information to include your current email address- this information must be correct to be added to the Postdoc Listserv.

\_\_\_ Make sure that all of your contact information in the Harvard Medical School White pages is correct. http://hms.harvard.edu/faculty-search

#### **HARVie and PeopleSoft**

Familiarize yourself with PeopleSoft to elect/update benefits, view your paystubs, enter/change your direct deposit, home address, or W4 information. Sign onto PeopleSoft with your Harvard PIN from the "HARVie" employee intranet site: http://harvie.harvard.edu followed by clicking on "PeopleSoft".

Set up direct deposit online in Peoplesoft. Human Resources/Payroll may be reached at 617/432-2035 with any questions you may have.